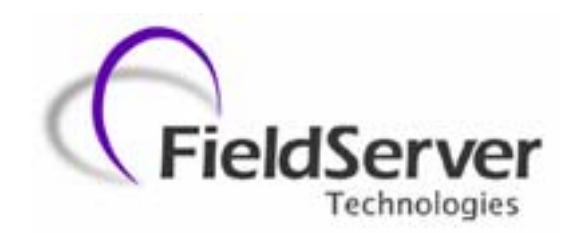

 **A Sierra Monitor Company**

# **Driver Manual (Supplement to the FieldServer Instruction Manual)**

# **FS-8700-43 VESDA**

# **APPLICABILITY & EFFECTIVITY**

**Effective for all systems manufactured after May 1, 2001** 

**Driver Version: 1.01 Document Revision: 2** 

# **Table of Contents**

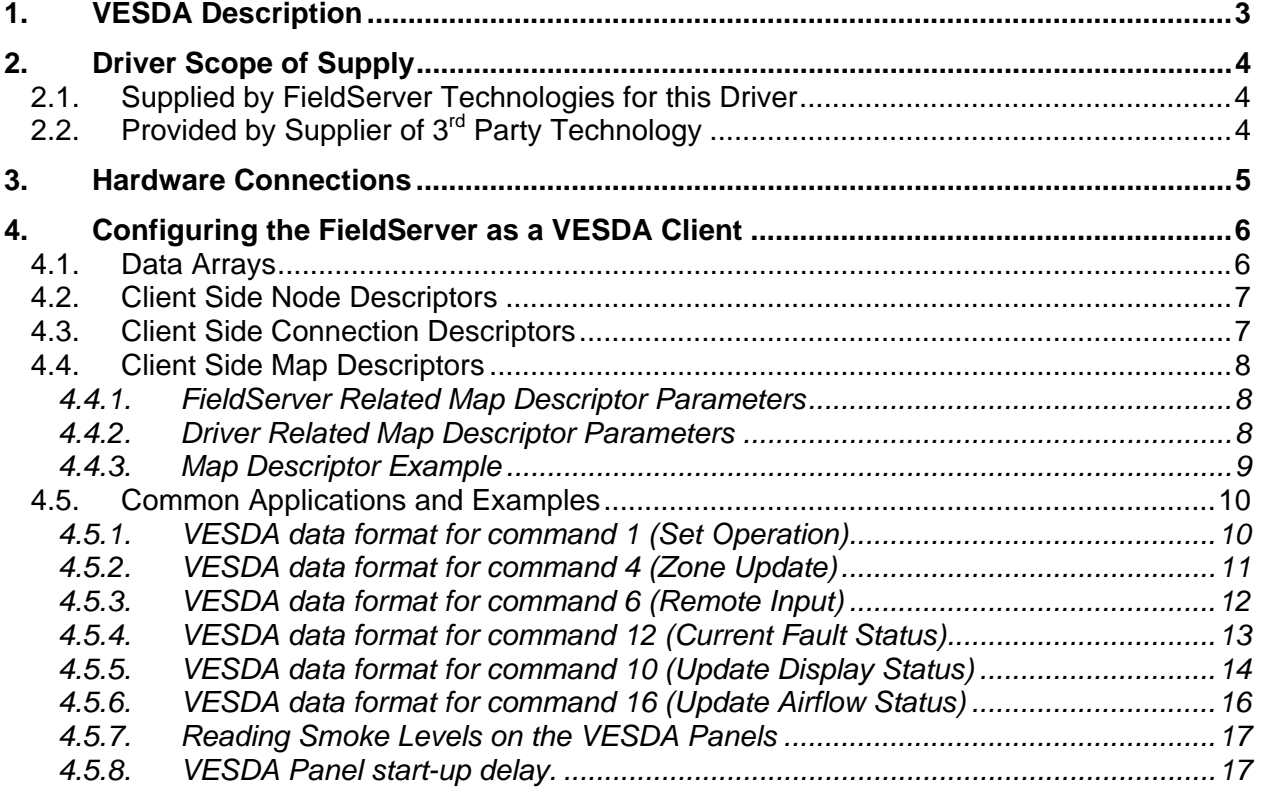

# **1. VESDA Description**

The VESDA driver allows the FieldServer to transfer data to and from devices over RS-232 using VESDA protocol. The FieldServer can emulate a VESDA Client.

The information that follows describes how to expand upon the factory defaults provided in the configuration files included with the FieldServer.

# **2. Driver Scope of Supply**

# **2.1. Supplied by FieldServer Technologies for this Driver**

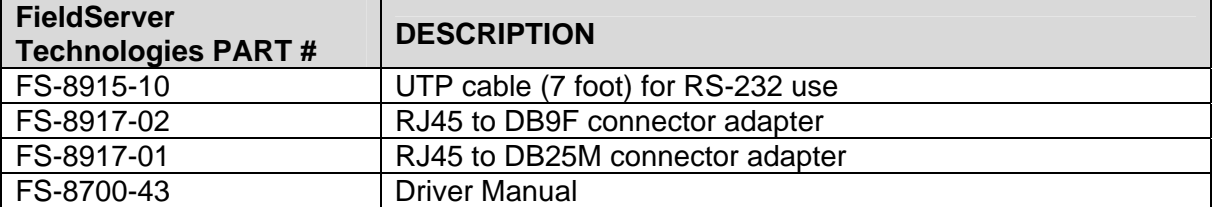

# **2.2. Provided by Supplier of 3rd Party Technology**

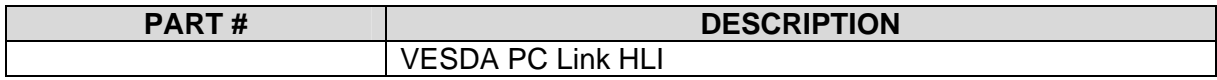

# **3. Hardware Connections**

The FieldServer is connected to the Vesda as shown in connection drawing. Configure the Vesda according to manufacturer's instructions

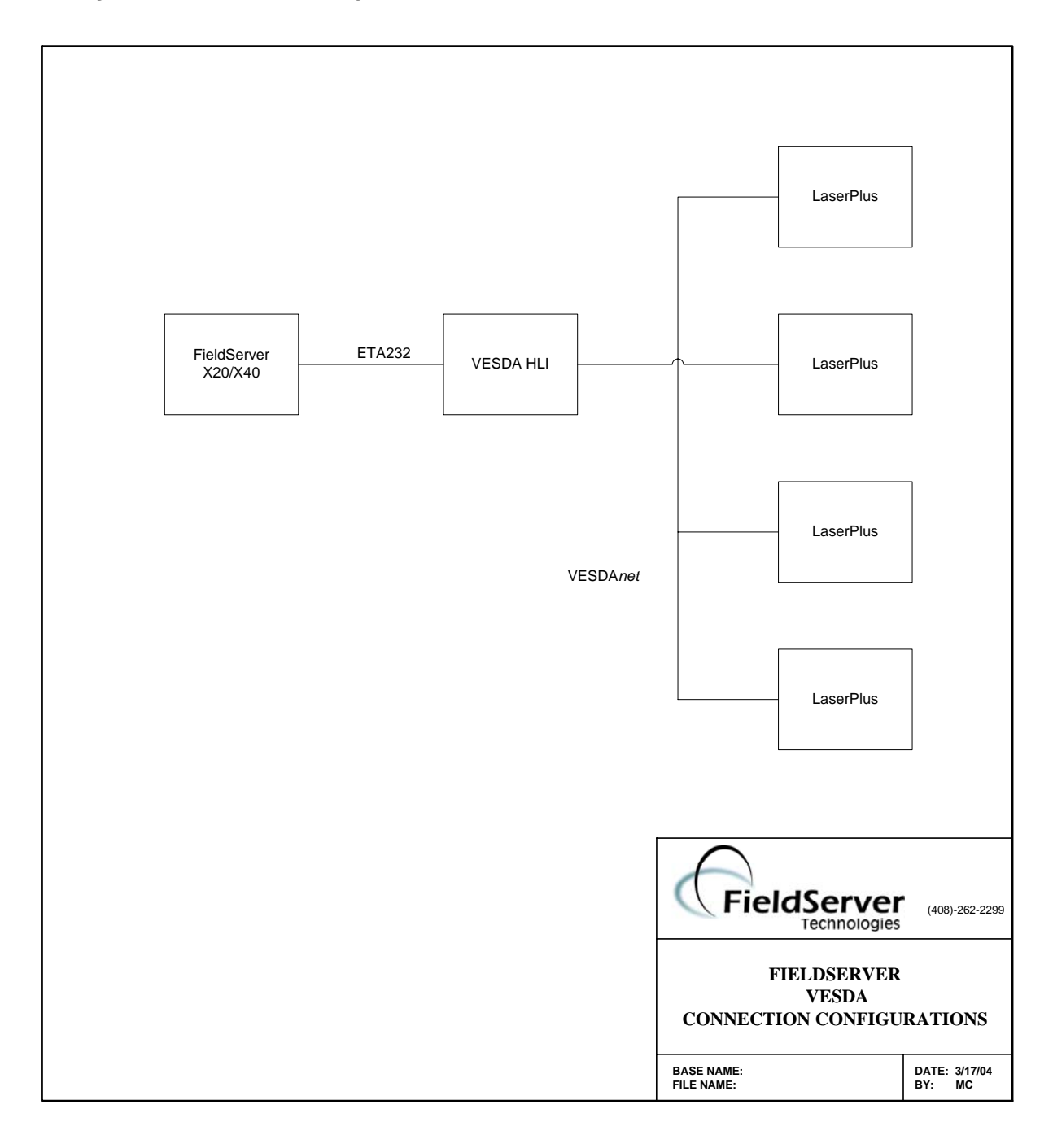

# **4. Configuring the FieldServer as a VESDA Client**

For a detailed discussion on FieldServer configuration, please refer to the FieldServer Configuration Manual. The information that follows describes how to expand upon the factory defaults provided in the configuration files included with the FieldServer (See ".csv" sample files provided with the FieldServer).

This section documents and describes the parameters necessary for configuring the FieldServer to communicate with a Vesda Server.

### **4.1. Data Arrays**

The configuration file tells the FieldServer about its interfaces, and the routing of data required. In order to enable the FieldServer for Vesda communications, the driver independent FieldServer buffers need to be declared in the "Data Arrays" section, the destination device addresses need to be declared in the "Client Side Nodes" section, and the data required from the servers needs to be mapped in the "Client Side Map Descriptors" section. Details on how to do this can be found below.

Note that in the tables, \* indicates an optional parameter, with the bold legal value being the default.

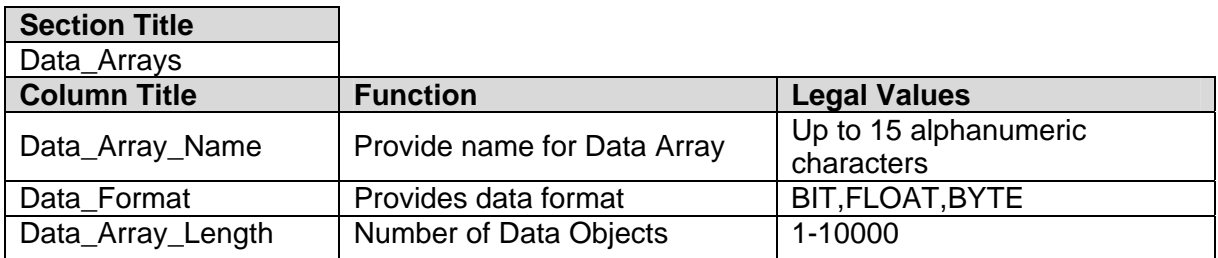

#### **Example:**

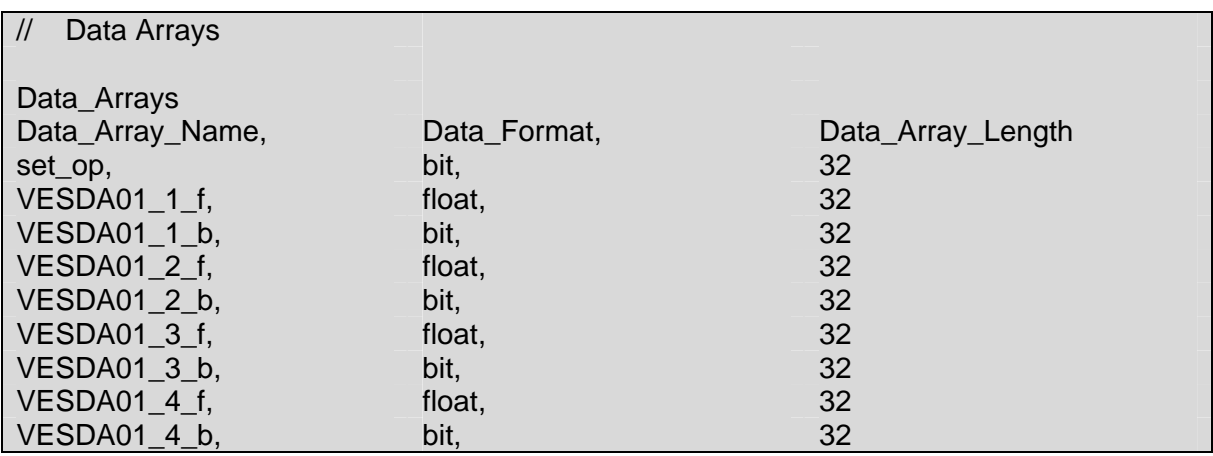

# **4.2. Client Side Node Descriptors**

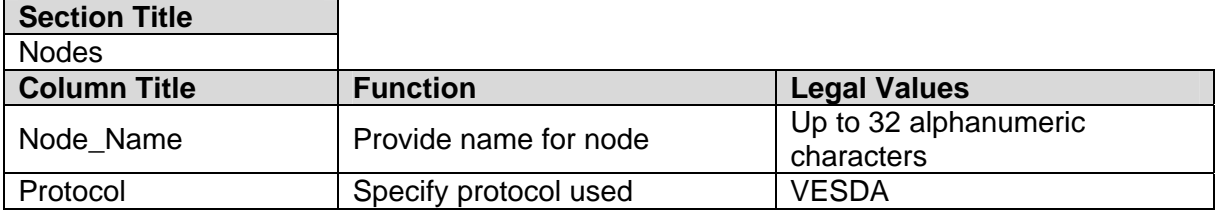

#### **Example:**

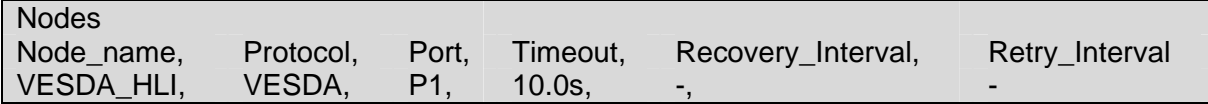

# **4.3. Client Side Connection Descriptors**

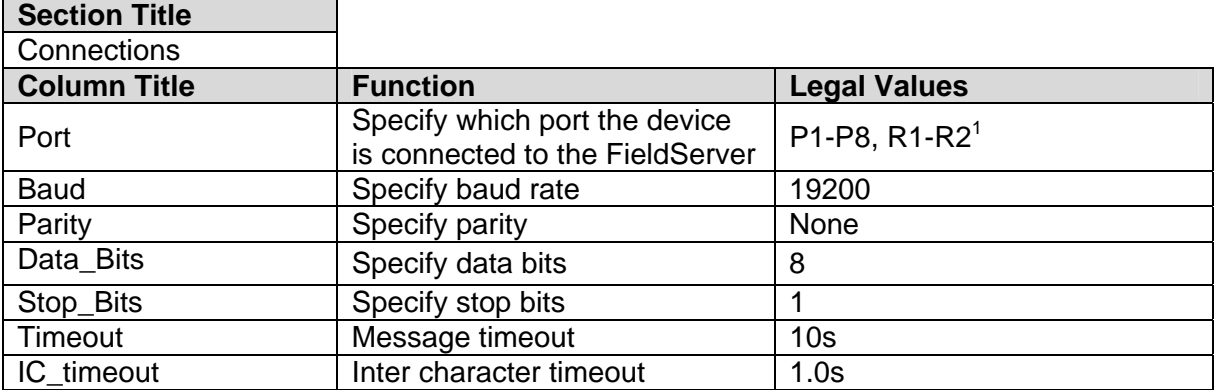

### **Example:**

![](_page_6_Picture_146.jpeg)

**EXECUTE:**<br><sup>1</sup> Not all ports shown are necessarily supported by the hardware. Consult the appropriate Instruction manual for details of the ports available on specific hardware.

**FieldServer Technologies** 1991 Tarob Court Milpitas, California 95035 USA **Web**:www.fieldserver.com **Tel**: (408) 262-2299 **Fax**: (408) 262-9042 **Toll\_Free**: 888-509-1970 **email**: support@fieldserver.com

# **4.4. Client Side Map Descriptors**

# **4.4.1. FieldServer Related Map Descriptor Parameters**

![](_page_7_Picture_257.jpeg)

## **4.4.2. Driver Related Map Descriptor Parameters**

![](_page_7_Picture_258.jpeg)

# **4.4.3. Map Descriptor Example**

![](_page_8_Picture_66.jpeg)

![](_page_8_Picture_67.jpeg)

# **4.5. Common Applications and Examples**

Each Command on the VESDA has a particular data format.

# **4.5.1. VESDA data format for command 1 (Set Operation)**

This command is mandatory as it turns the VESDA system into a master slave relationship and is of type BIT. The content of the data is irrelevant. The format for the data is as follows:

#### **Data Arrays**

![](_page_9_Picture_171.jpeg)

#### **Client Side Map Descriptors**

![](_page_9_Picture_172.jpeg)

# **4.5.2. VESDA data format for command 4 (Zone Update)**

This request returns the Current Zone Status in a BIT data array. The format for the data is as follows:

#### **Data Arrays**

![](_page_10_Picture_204.jpeg)

#### **Client Side Map Descriptors**

![](_page_10_Picture_205.jpeg)

# **Data Block Description2**

![](_page_10_Picture_206.jpeg)

2 1 indicates TRUE; 0 indicates FALSE

**FieldServer Technologies** 1991 Tarob Court Milpitas, California 95035 USA **Web**:www.fieldserver.com **Tel**: (408) 262-2299 **Fax**: (408) 262-9042 **Toll\_Free**: 888-509-1970 **email**: support@fieldserver.com

# **4.5.3. VESDA data format for command 6 (Remote Input)**

This command sends the Remote Input in a BIT data array.

#### **Data Array**

![](_page_11_Picture_214.jpeg)

#### **Client Map Descriptors**

![](_page_11_Picture_215.jpeg)

## **Data Block Description34**

| <b>BIT offset</b> | <b>Function</b>   |
|-------------------|-------------------|
|                   | Stop Test         |
|                   | Scan Start        |
| ◠                 | <b>Start Test</b> |
| 3                 | Silence           |
|                   | De-Isolate        |
| 5                 | Isolate           |
| 6                 | Reset             |
|                   | Reserved          |

 3 1 indicates TRUE; 0 indicates FALSE

<sup>4</sup> ONLY 1 OF THE 8 BITS MAY BE SET IN ONE COMMAND

**FieldServer Technologies** 1991 Tarob Court Milpitas, California 95035 USA **Web**:www.fieldserver.com **Tel**: (408) 262-2299 **Fax**: (408) 262-9042 **Toll\_Free**: 888-509-1970 **email**: support@fieldserver.com

# **4.5.4. VESDA data format for command 12 (Current Fault Status)**

This request returns the Current Fault Status in a BYTE data array. The format for the data is as follows:

#### **Data Arrays**

![](_page_12_Picture_207.jpeg)

#### **Column Title**  Function **Legal Values** Map\_Descriptor\_Name | Name of this Map **Descriptor** Up to 32 alphanumeric characters Data Array Name Name of Data Array where data is to be stored in the FieldServer As above. Data\_Array\_Location  $\begin{array}{c|c} \text{Starting location in Data} & 0 \end{array}$ Function Function of Client Map Punction of Client Map<br>Descriptor. Node Name Name Name Node to fetch data from One of the node names specified in "Client Node Descriptor" above Data\_Type | Data type | dig\_input Length Length of Map Descriptor 1-21 (must not overflow the data array) Address Starting address of read  $\begin{bmatrix} 0 \end{bmatrix}$

Command  $\begin{array}{c} \hline \text{The command id as given in} \end{array} 12$ Network **The network number** 1-255 Zone The zone number 1-255 Sector The sector number 1-255

#### **Client Side Map Descriptors**

## **Data Block Description5**

![](_page_12_Picture_208.jpeg)

 5 1 indicates TRUE; 0 indicates FALSE

# **4.5.5. VESDA data format for command 10 (Update Display Status)**

This request returns the Current Display Status in a split data array (2 data arrays of different type in one map descriptor). The format for the data is as follows:

#### **Data Arrays 1**

![](_page_13_Picture_214.jpeg)

#### **Data Arrays 2**

![](_page_13_Picture_215.jpeg)

#### **Client Side Map Descriptors**

![](_page_13_Picture_216.jpeg)

![](_page_14_Picture_153.jpeg)

# **Data Block 1 Description<sup>6</sup>**

### **Data Block 2 Description**

![](_page_14_Picture_154.jpeg)

 6 1 indicates TRUE; 0 indicates FALSE

# **4.5.6. VESDA data format for command 16 (Update Airflow Status)**

This request returns the Current Airflow Status in a split data array (2 data arrays of different type in one map descriptor). The format for the data is as follows:

#### **Data Arrays 1**

![](_page_15_Picture_213.jpeg)

#### **Data Arrays 2**

![](_page_15_Picture_214.jpeg)

### **Client Side Map Descriptors**

![](_page_15_Picture_215.jpeg)

#### **Data Block 1 Description<sup>7</sup>**

![](_page_16_Picture_122.jpeg)

#### **Data Block 2 Description**

![](_page_16_Picture_123.jpeg)

# **4.5.7. Reading Smoke Levels on the VESDA Panels**

The Vesda panel only allows the driver to read the average Smoke Level on all the ports. Polling for individual sector smoke levels will always return a value of zero.

#### **Zone setup**

If the zone on the Panel has not been configured the zone must be set to zero in the FieldServer configuration file.

#### **Sector setup**

Setting the sector to zero will allow the driver to poll for the average smoke level.

### **4.5.8. VESDA Panel start-up delay.**

When the HLI is powered on the FieldServer will not be able to communicate with the Panel for 10 to 30 seconds. During this time the HLI starts up its application code and initializes various internal parameters.

-

<sup>&</sup>lt;sup>7</sup> 1 indicates OPEN; 0 indicates CLOSE

**FieldServer Technologies** 1991 Tarob Court Milpitas, California 95035 USA **Web**:www.fieldserver.com **Tel**: (408) 262-2299 **Fax**: (408) 262-9042 **Toll\_Free**: 888-509-1970 **email**: support@fieldserver.com

THIS PAGE INTENTIONALLY LEFT BLANK

Free Manuals Download Website [http://myh66.com](http://myh66.com/) [http://usermanuals.us](http://usermanuals.us/) [http://www.somanuals.com](http://www.somanuals.com/) [http://www.4manuals.cc](http://www.4manuals.cc/) [http://www.manual-lib.com](http://www.manual-lib.com/) [http://www.404manual.com](http://www.404manual.com/) [http://www.luxmanual.com](http://www.luxmanual.com/) [http://aubethermostatmanual.com](http://aubethermostatmanual.com/) Golf course search by state [http://golfingnear.com](http://www.golfingnear.com/)

Email search by domain

[http://emailbydomain.com](http://emailbydomain.com/) Auto manuals search

[http://auto.somanuals.com](http://auto.somanuals.com/) TV manuals search

[http://tv.somanuals.com](http://tv.somanuals.com/)